# saphety **ELECTRONIC SOLUTIONS TO IMPROVE YOUR BUSINESS**

**Manual de Exportação de Procedimentos Entidade Adjudicante**

Julho/2010

Índice

1. Introdução

2. Exportar

Procedimento

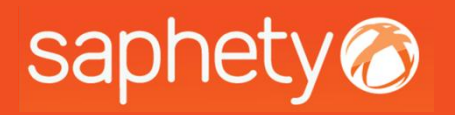

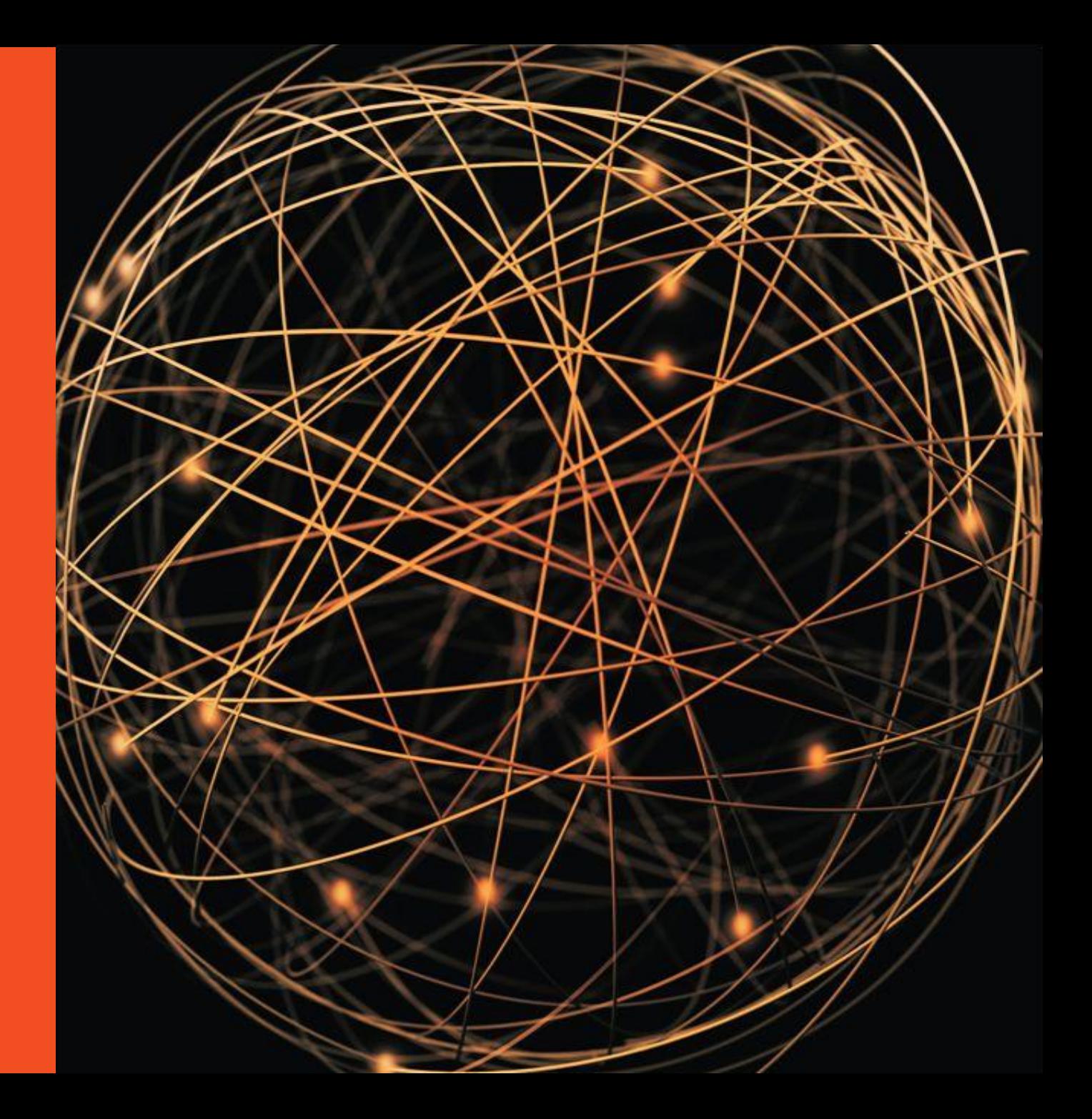

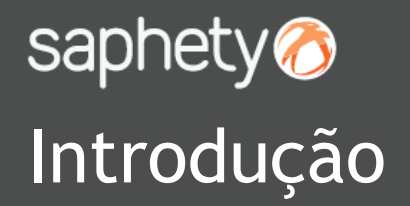

Este documento apresenta como finalidade principal, descrever todos os passos necessários para exportar um procedimento, da Plataforma Electrónica BizGov.

Essencialmente a exportação serve como um backup que é fornecido ao utilizador, com todos os dados gerados na plataforma em cada um dos procedimentos.

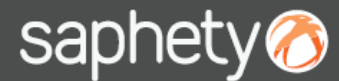

Ao aceder à plataforma electrónica, só após criar um procedimento na plataforma electrónica BizGov e após ter gerado as chaves do procedimento, é possível desde logo, fazer a exportação do procedimento, na área do fluxo.

#### A Aguardar Publicação/Envio do Convite

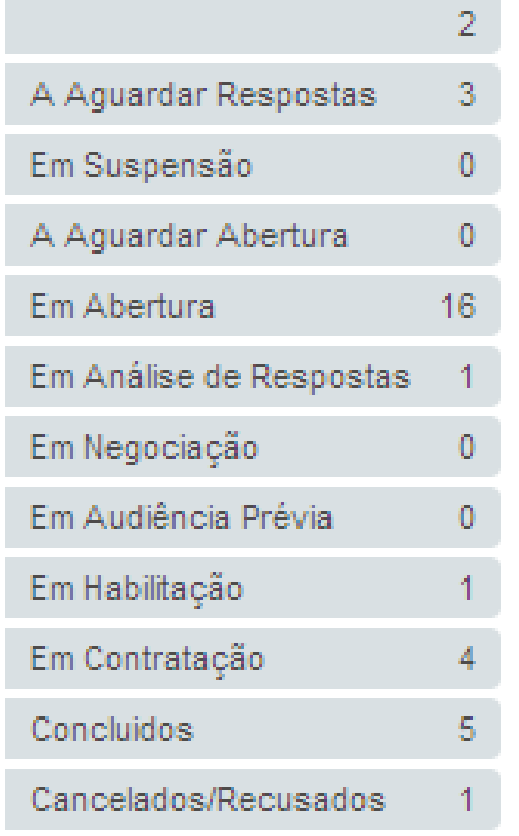

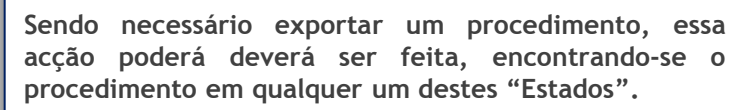

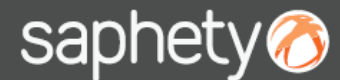

Podemos acedermos ao procedimento pretendido, indo directamente ao "estado" em que se encontra ou fazendo a pesquisa pelo procedimento em "Pesquisar Procedimentos".

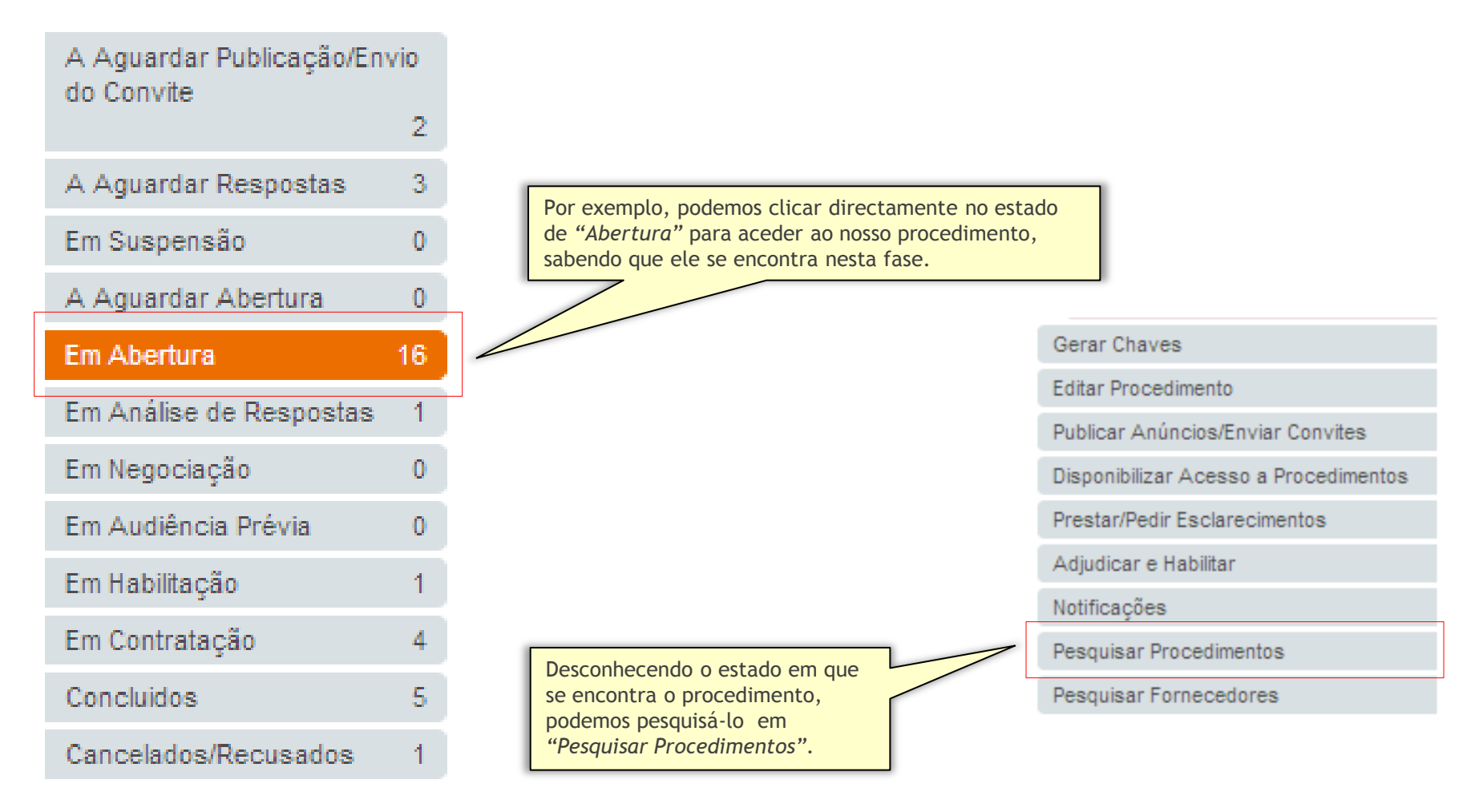

![](_page_5_Picture_0.jpeg)

![](_page_5_Picture_37.jpeg)

![](_page_6_Picture_0.jpeg)

![](_page_6_Picture_40.jpeg)

![](_page_6_Picture_41.jpeg)

![](_page_7_Picture_0.jpeg)

![](_page_7_Picture_40.jpeg)

![](_page_8_Picture_0.jpeg)

![](_page_8_Figure_3.jpeg)

![](_page_9_Picture_0.jpeg)

![](_page_9_Picture_22.jpeg)

# saphety@ **ELECTRONIC SOLUTIONS TO IMPROVE YOUR BUSINESS**

**Julho/2010**